### ARIA Implementation: Moving Beyond the Basics

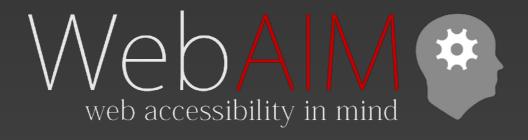

WebAIM.org

#### ARIA

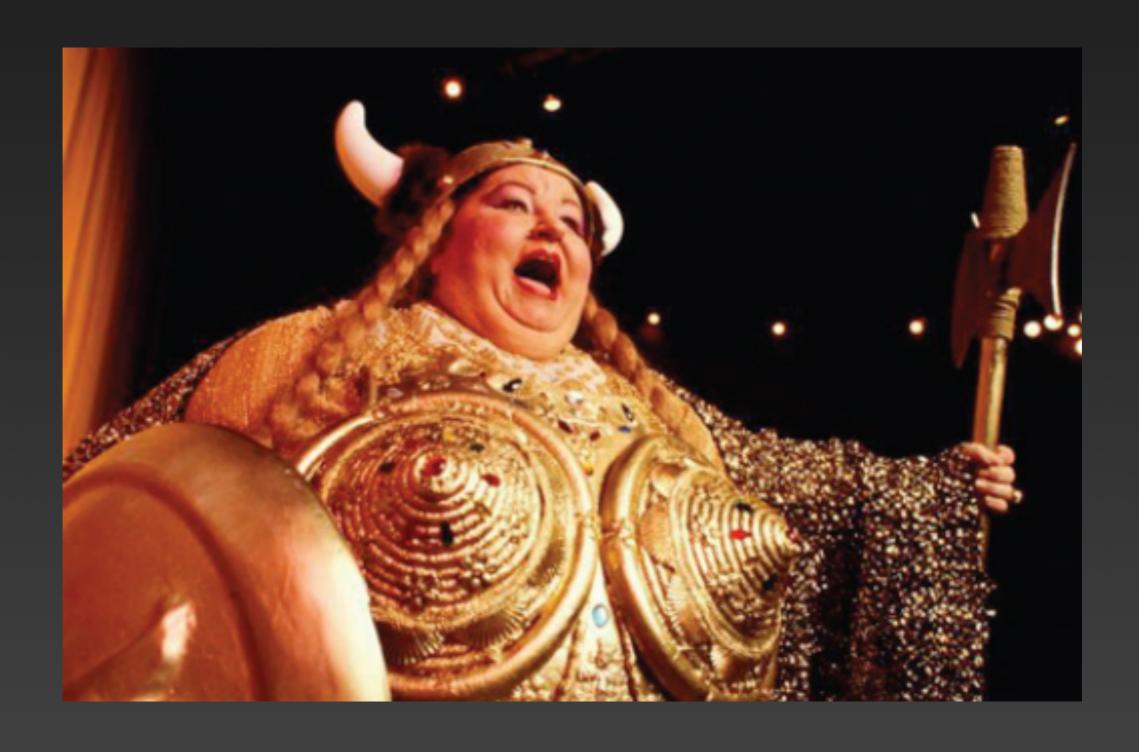

# ARIA expands the vocabulary of HTML to support what screen readers already understand

<slider>??

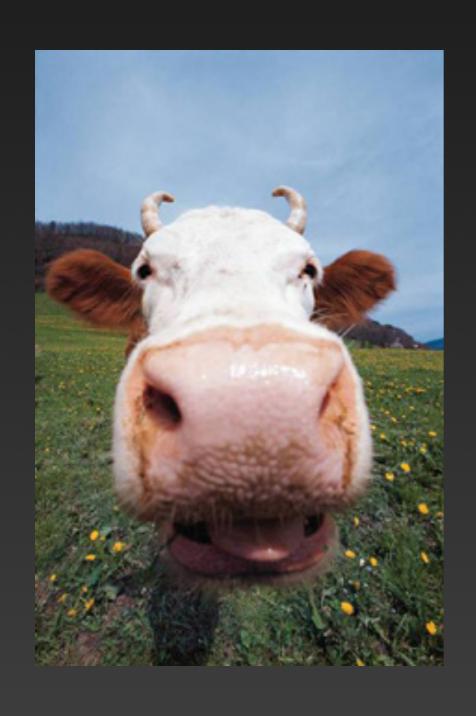

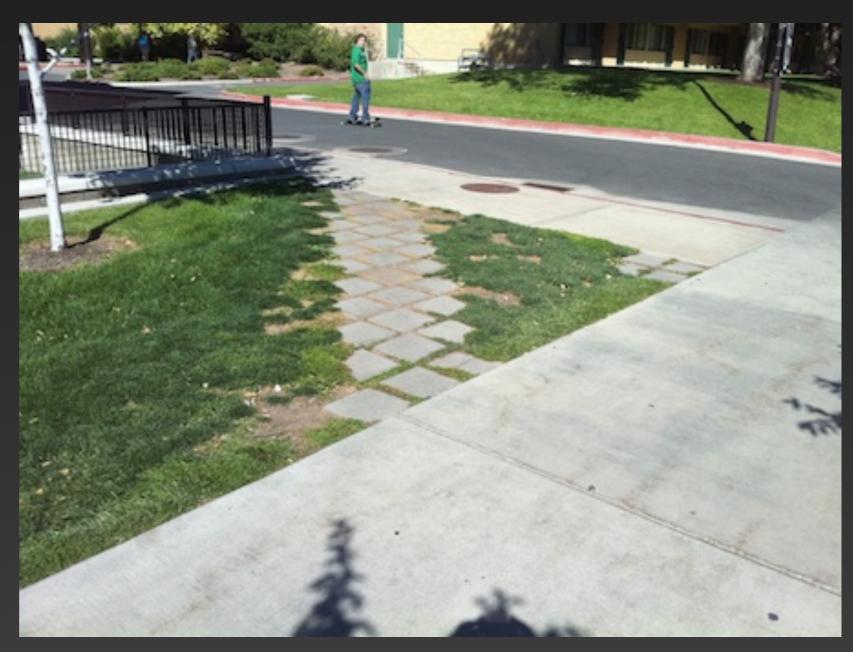

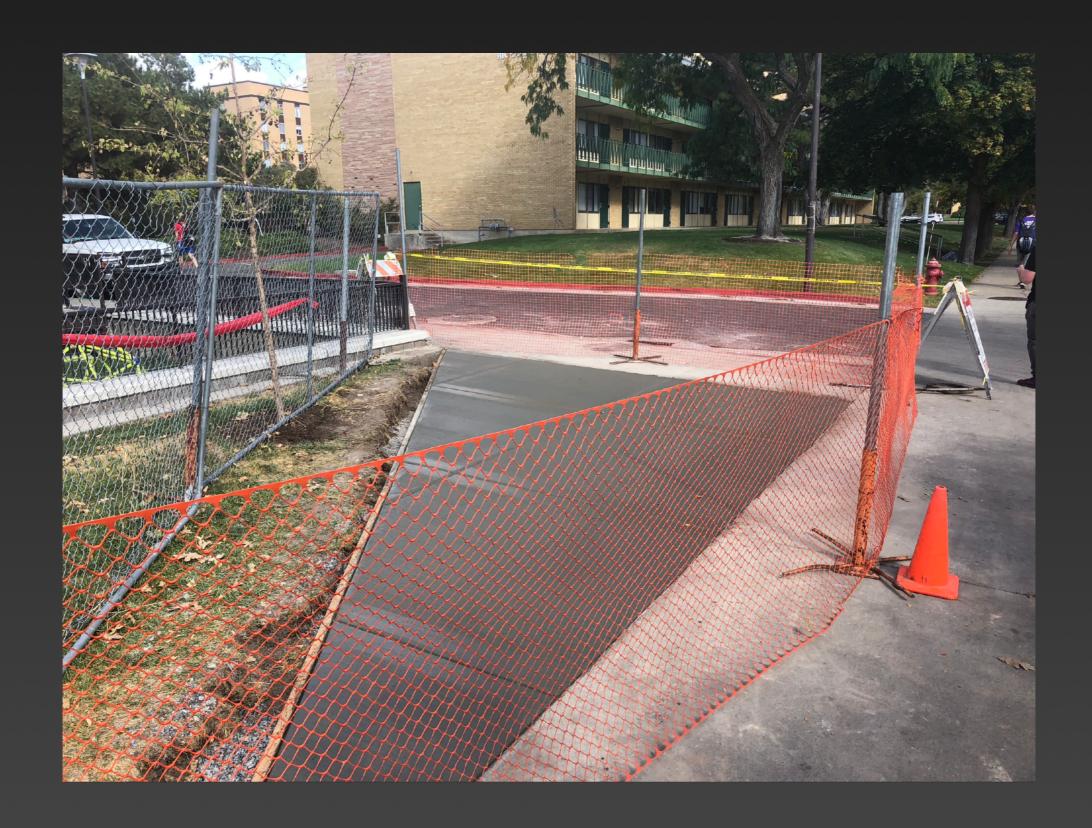

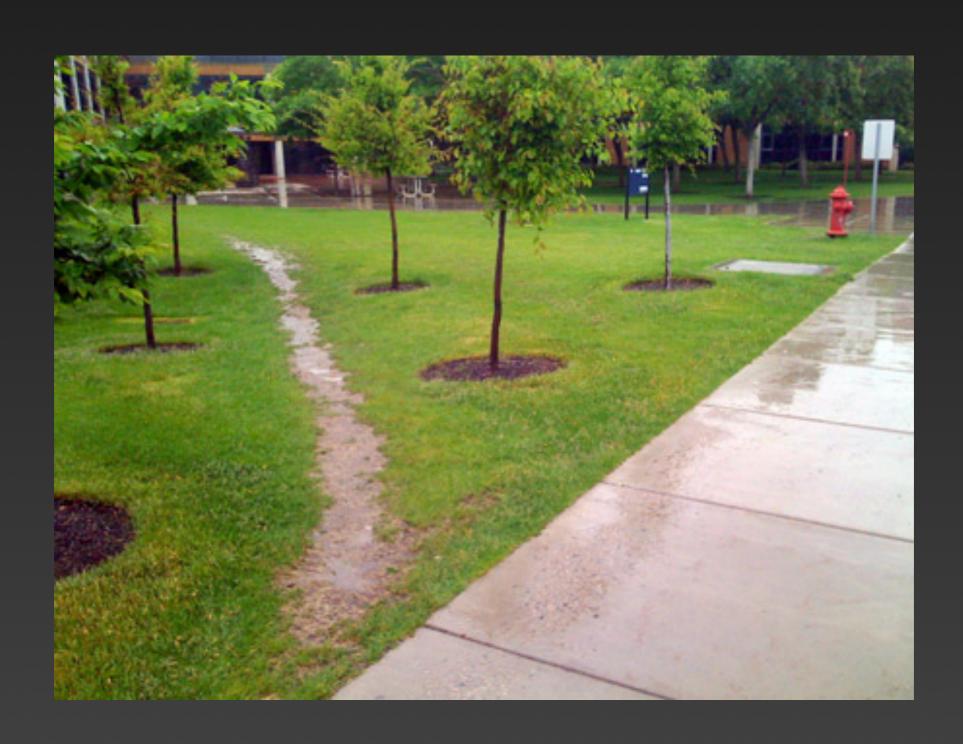

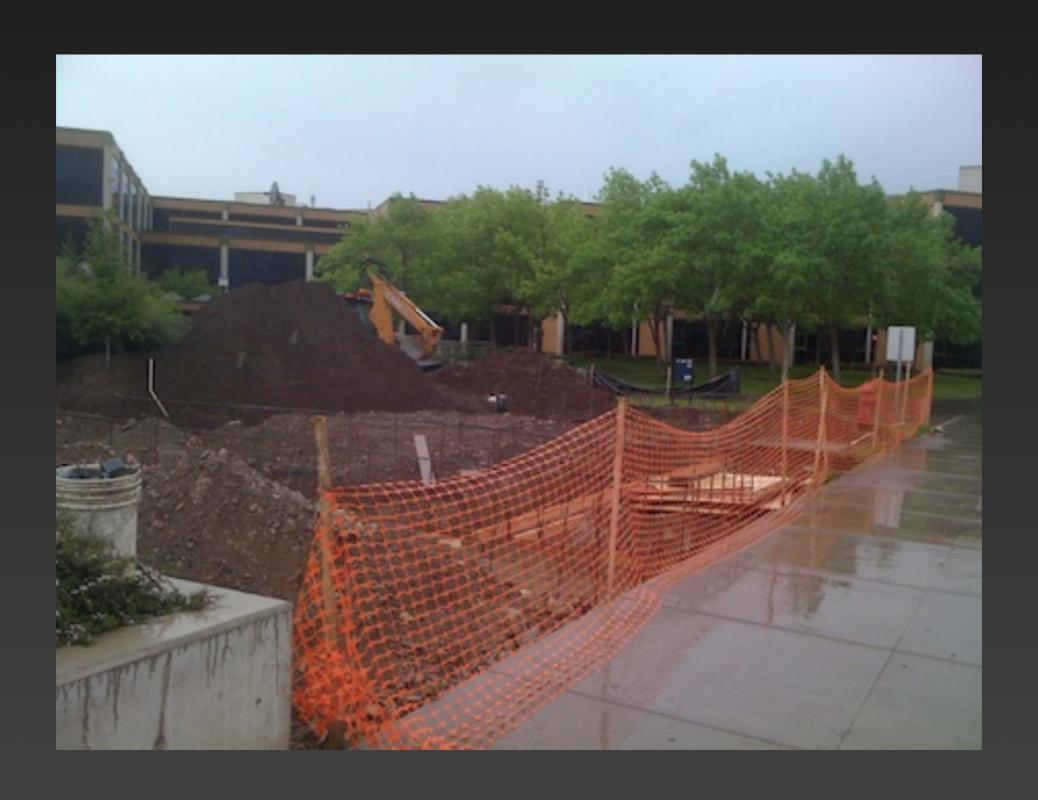

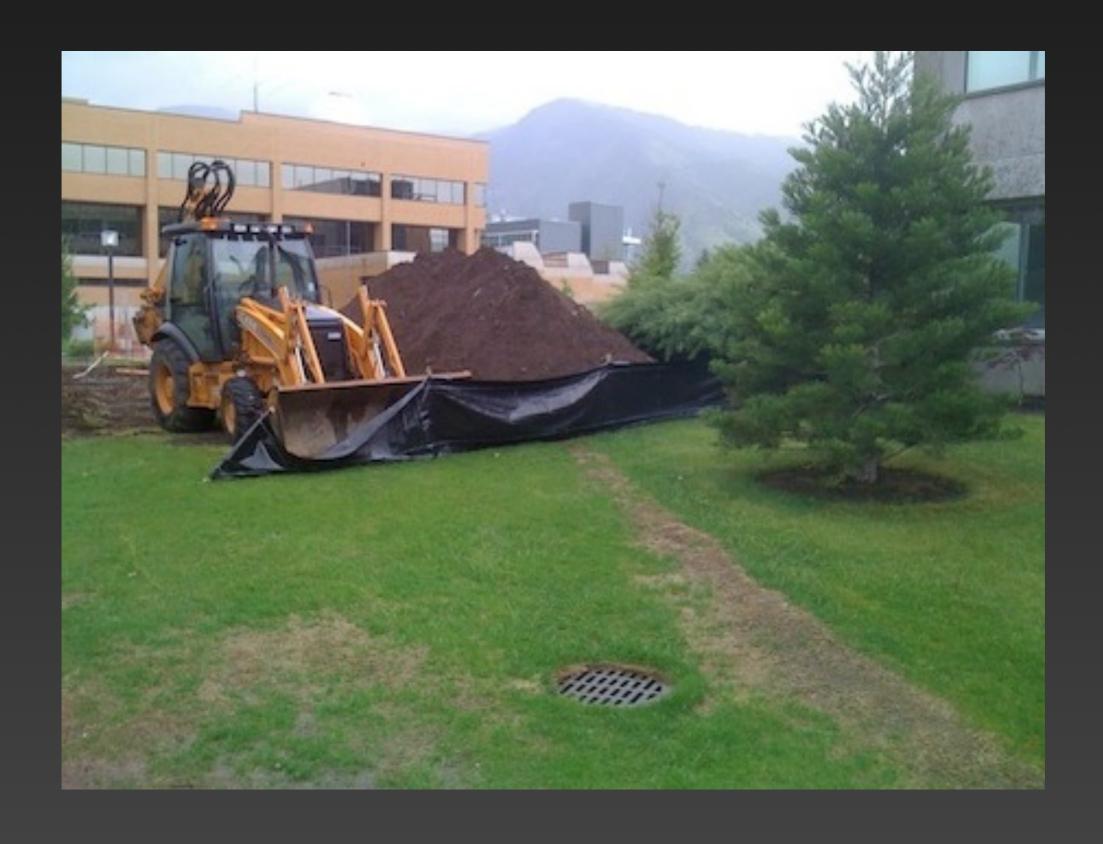

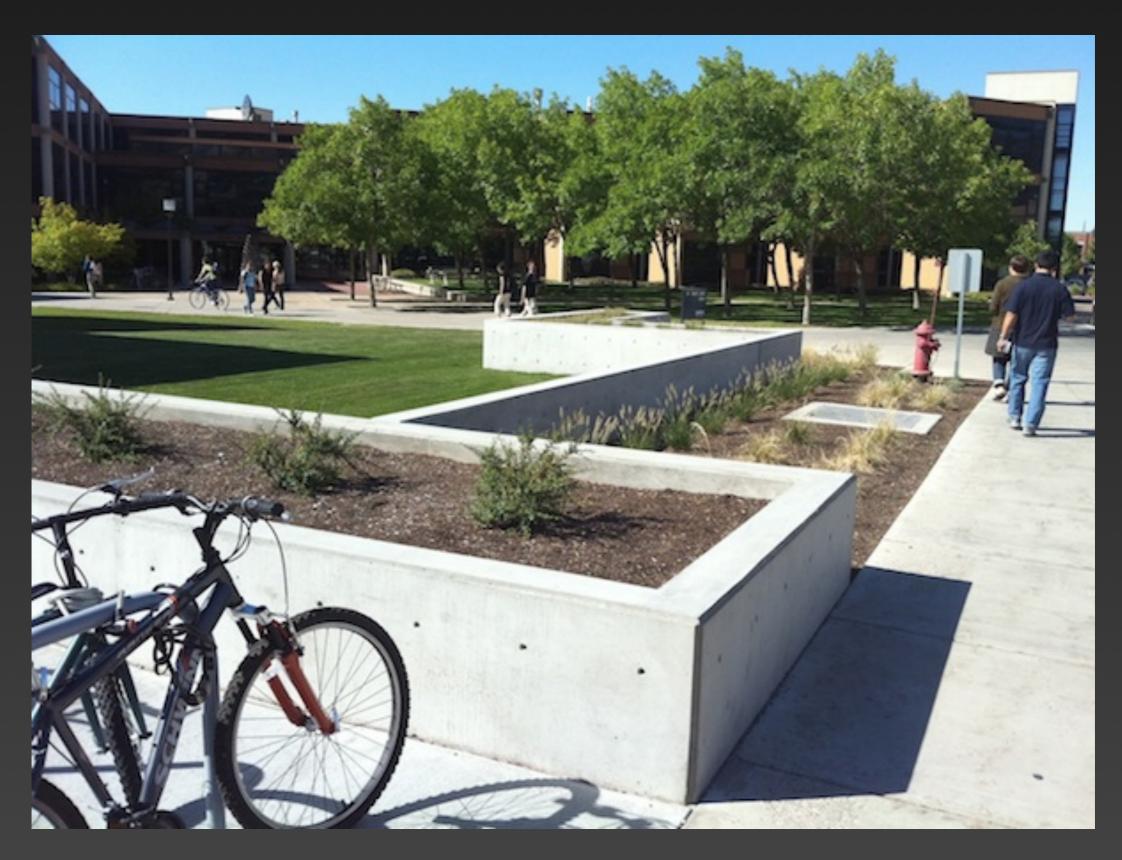

## You can only make things more accessible by implementing ARIA now

... if you do it correctly

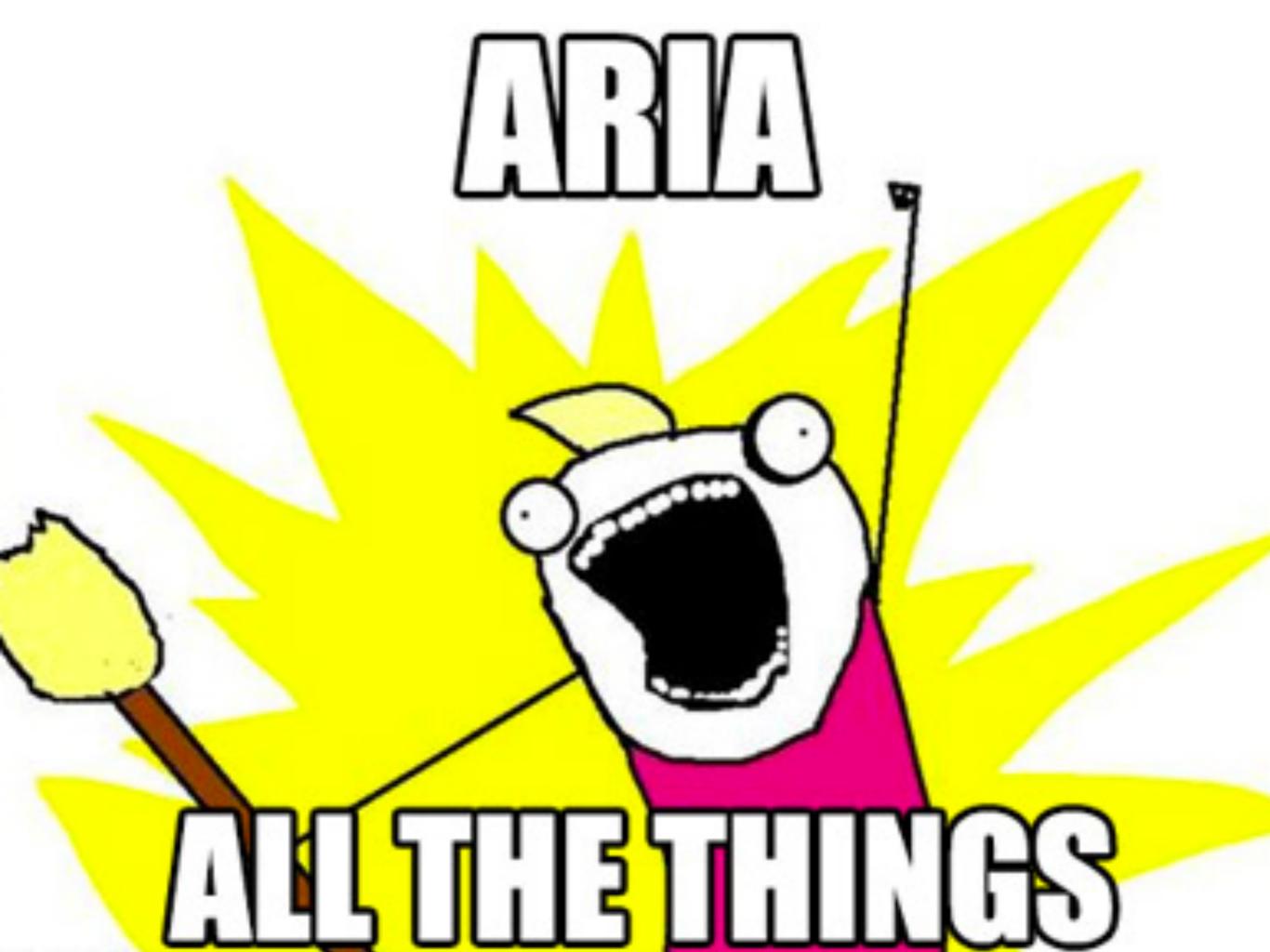

#### Rule #1 of ARIA

#### Don't use ARIA

... unless you must

### Always use native, accessible HTML first

... then use ARIA to enhance or fill in gaps.

#### Rule #2 of ARIA

Do not change native semantics, unless you really have to.

#### Rule #3 of ARIA

All interactive ARIA controls must be usable with the keyboard.

#### Rule #4 of ARIA

Do not use role="presentation" or aria-hidden="true" on visible, focusable elements.

#### Rule #5 of ARIA

All interactive elements must have an accessible name.

# ARIA does not change functionality, it only changes the presented roles/properties to screen reader users

#### ARIA Design Patterns

#### ARIA slider design pattern:

| Description:                            | A slider is user input where the user selects a value from within a given range. Sliders typically have a button such that when moved will change the current value within the current range of the slider. The button must be keyboard accessible. It is typically possible to add or subtract to the current value by using directional keys such as arrow keys.                                                                                                    |
|-----------------------------------------|----------------------------------------------------------------------------------------------------|
| Keyboard Interaction:                   | <ul> <li>Right Arrow and Up Arrow increase the value of the slider.</li> <li>Left Arrow and Down Arrow decrease the value of the slider.</li> <li>Home and End move to the minimum and maximum values of the slider.</li> <li>Tab into and out of the slider.</li> <li>Page Up and Page Down optionally increment or decrement the slider by a given amount.</li> </ul>                                                                                                    |
|                                         | Focus is placed on the slider. (The visual object that the mouse user would move, also known as the thumb.)                                                                                                    |
|                                         | Localization for right to left languages may wish to reverse the left and right arrows.                                                                                                    |
| WAI-ARIA Roles, States, and Properties: | <ul> <li>The slider control has the role <u>slider</u>.</li> <li>Sliders support the <u>aria-valuemin</u>, <u>aria-valuemax</u>, and <u>aria-valuenow</u> properties representing the minimum possible value of the slider, the maximum possible value, and the current value. All of these are decimal numbers. The minimum and maximum are typically fixed and do not change.</li> <li>Sometimes the value is not user readable, such as a number for the day of the week, e.g., "1". In those cases, use the <u>aria-valuetext</u> property to provide a human readable string for the slider's value, e.g. "Monday".</li> <li>It is recommended that authors provide a visible label for the slider, referencing it using <u>aria-labelledby</u>.</li> </ul> |
| Example:                                | Open Ajax Alliance Sliders     MINDTROVE Rating Widget     Paciello Group slider  Please note that not all examples work in all browser and version combinations. For example, note the compatibility statement.                                                                                                    |

#### Device Independence

Use device independent event handlers or

combine mouse (e.g, onmouseover) and keyboard (e.g, onkeypress) dependent event handlers

### Use Links/Buttons Appropriately

- Links open a new page or jump to another location within the existing page
- Buttons submit form data or perform an in-page function

### Ensure Interactive Elements are Links or Form Controls

or...

make non-focusable elements focusable with tabindex

#### Avoid Tabindex

... unless you're sure you know what you're doing.

If the default tab order is not logical, fix your source code order.

Avoid this

tabindex="1+" defines an explicit tab order

tabindex="0" allows things besides links and form elements to receive keyboard focus.

tabindex="-1" allows things besides links and form elements to receive programmatic focus (by scripting, links, etc.)

#### <div onclick="submitForm()"> Submit Search</div>

#### 

#### WARNING!

Click events do not always trigger via keyboard for things other than links or form controls...

... even with tabindex="0"

#### Check for Enter (13) and Space (32) key presses

```
if(event.keyCode==13 || event.keyCode==32)
{
    doStuff();
}
```

```
function allyClick(event) {
    if(event.type === 'click'){
        return true;
    else if(event.type === 'keypress'){
        var code = event.charCode || event.keyCode;
        if(code === 32){ // don't scroll the page
            event.preventDefault();
        if((code === 32) || (code === 13)){
            return true;
    else{
        return false;
$('#fake-button').on('click keypress', function(event){
  if(allyClick(event) === true) {
    // do magic javascript stuff
});
```

#### Just Use A Button

#### 

```
<a href="#"
onclick="submitForm()">
Submit Search</a>
```

```
<a href="#" role="button"
onclick="submitForm()">
Submit Search</a>
```

#### Just Use A Button!!!

<button onclick="submitForm()">
 Submit Search/button>

<div role="button" tabindex="0">
 Submit Search</div>

### If you don't Just Use A Button you must...

... ensure the proper semantics
... make it respond to mouse click, Enter, and Space
... provide focus styling

#### tabindex="-1"

- Allows non-focusable elements to receive programmatic focus (by scripting, links, etc.)
- Necessary for focusing dialog boxes, error messages, etc.
- WARNING: This removes the element from the default tab order.

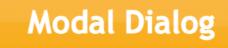

×

This is content within the dialog window!

Ok

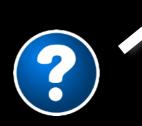

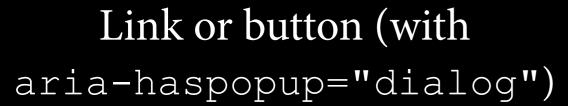

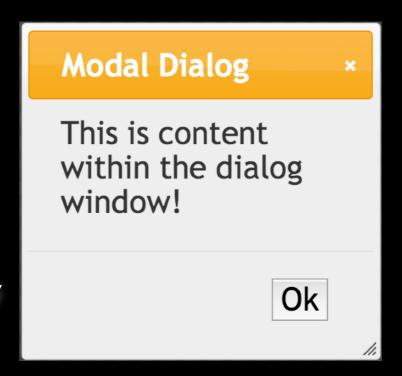

tabindex="-1" then set focus to dialog (or focus a control or element inside the dialog)

Link or button (with aria-haspopup="dialog")

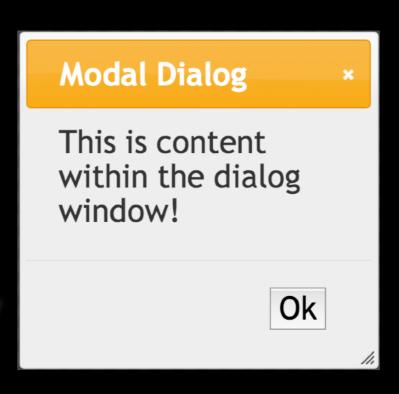

tabindex="-1" then set focus to dialog (or focus a control or element inside the dialog)

Link or button (with aria-haspopup="dialog")

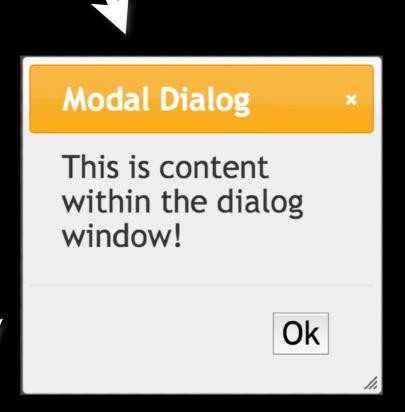

tabindex="-1" then set focus to dialog (or focus a control or element inside the dialog)

Link or button (with aria-haspopup="dialog")

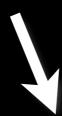

Maintains keyboard focus if modal

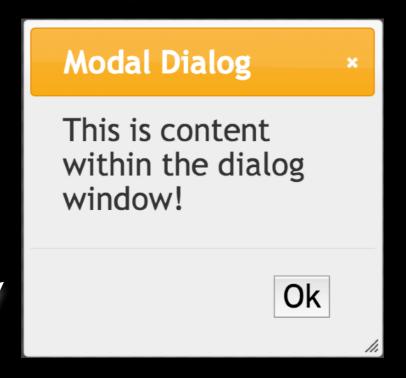

tabindex="-1" then set focus to dialog (or focus a control or element inside the dialog)

Link or button (with aria-haspopup="dialog")

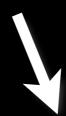

Maintains keyboard focus if modal

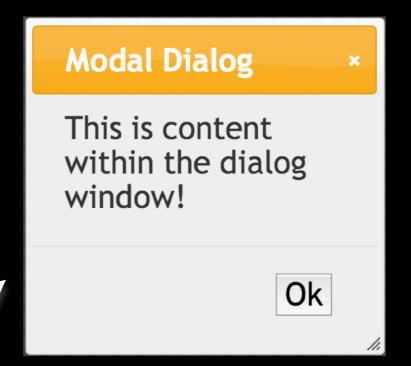

Closes with ESC key

tabindex="-1" then set focus to dialog (or focus a control or element inside the dialog)

Link or button (with aria-haspopup="dialog")

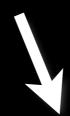

Maintains keyboard focus if modal

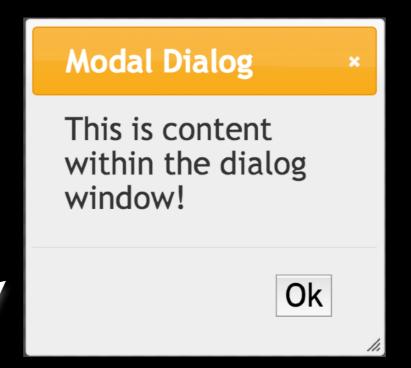

Returns focus when dismissed

Closes with ESC key

## Trapping keyboard focus

- Typically a very bad idea (except for dialogs, menus, etc.)
- Foreground content
  - Manage focus (account for Shift + Tab) and ariamodal="true", or (soon?) HTML5 modal
- Background content
  - aria-hidden="true" (dialog must be sibling to the remaining content), tabindex="-1", inert polyfill, hidden, etc.

### "Freak-out" Mode

When the currently focused element disappears or is significantly modified

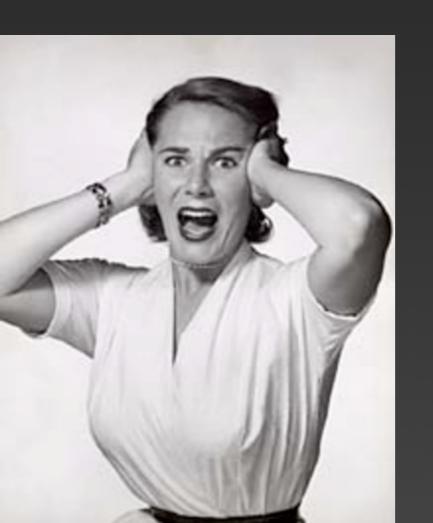

Avoid it or address it with focus();

# Non-modal Dialogs

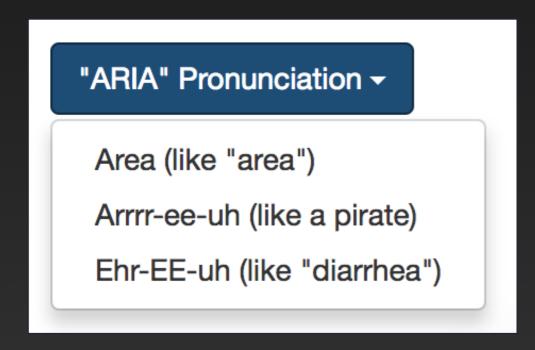

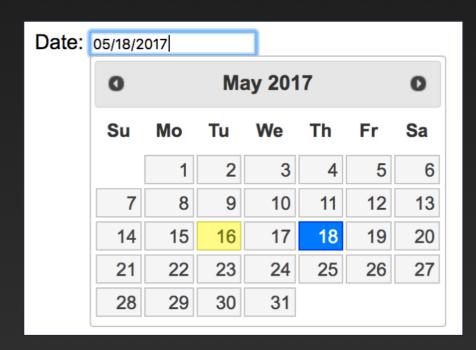

- Follow the ARIA design patterns
- When possible, use HTML native input types
  - <input type="date">

## Carousels

## Carousels

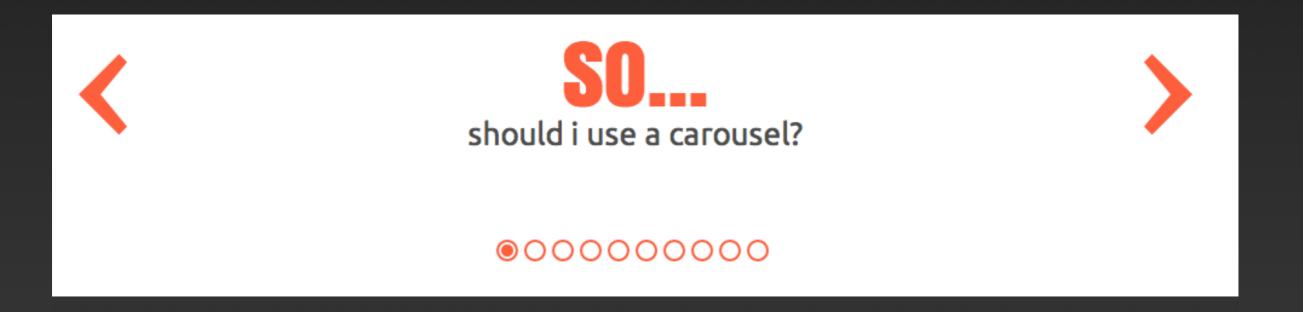

http://shouldiuseacarousel.com/

# Q&A by .net magazine

http://www.netmagazine.com/news/accessibility-expert-warns-stop-using-carousels-132875

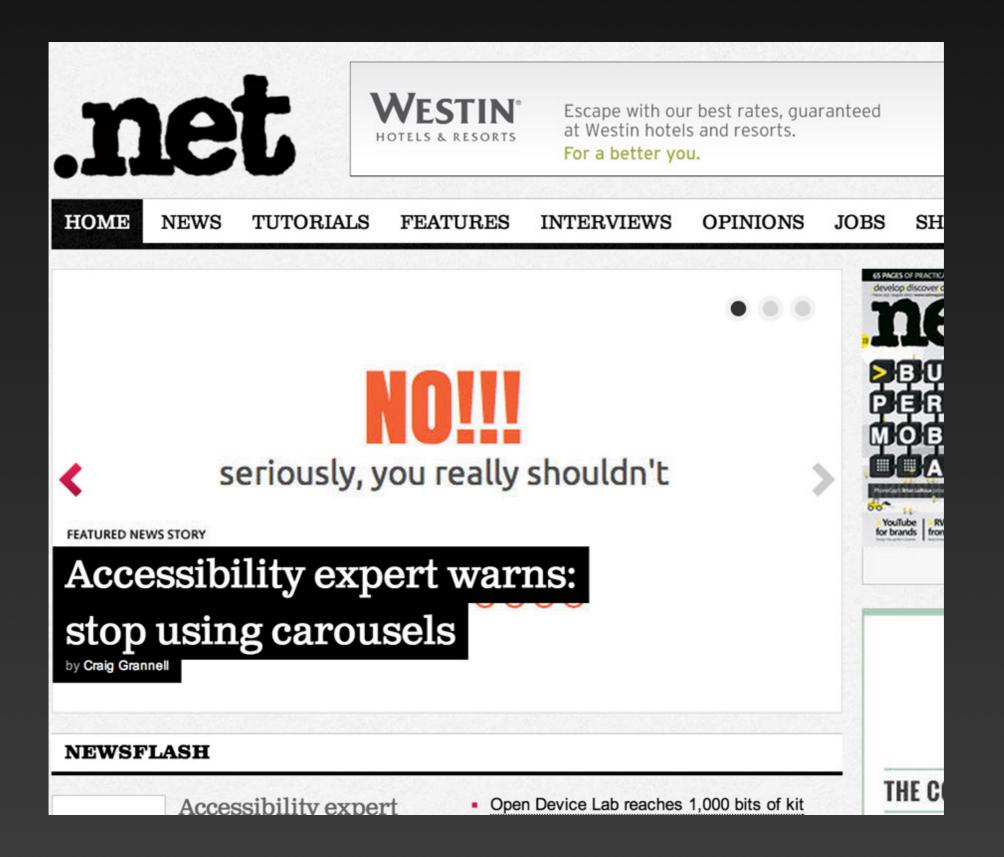

An anti-carousel carousel featured in a carousel

### Carousels

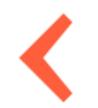

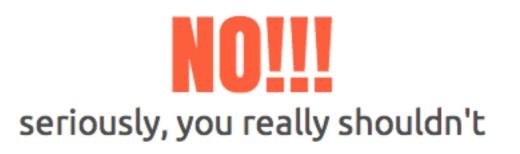

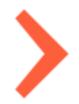

00000000

http://shouldiuseacarousel.com/

### Carousel Issues

- Distracting and confusing
- Automated carousels violate WCAG 2.0 Success Criteria 2.2.2 (Level A) Pause, Stop, Hide
- "Freak-out mode" when carousel changes
- Difficult interaction model
  - No relationship between controls and content
- Allow poor content decisions

## Carousel Accessibility Solutions?

- Avoid auto-playing (optimal) or include a visible pause button (preferably) before the carousel
- Pause carousel on mouse hover and on keyboard focus
- Ensure focused items do not disappear, or manage focus when they do
- Provide context and instructions for controls
- Ensure accessible content

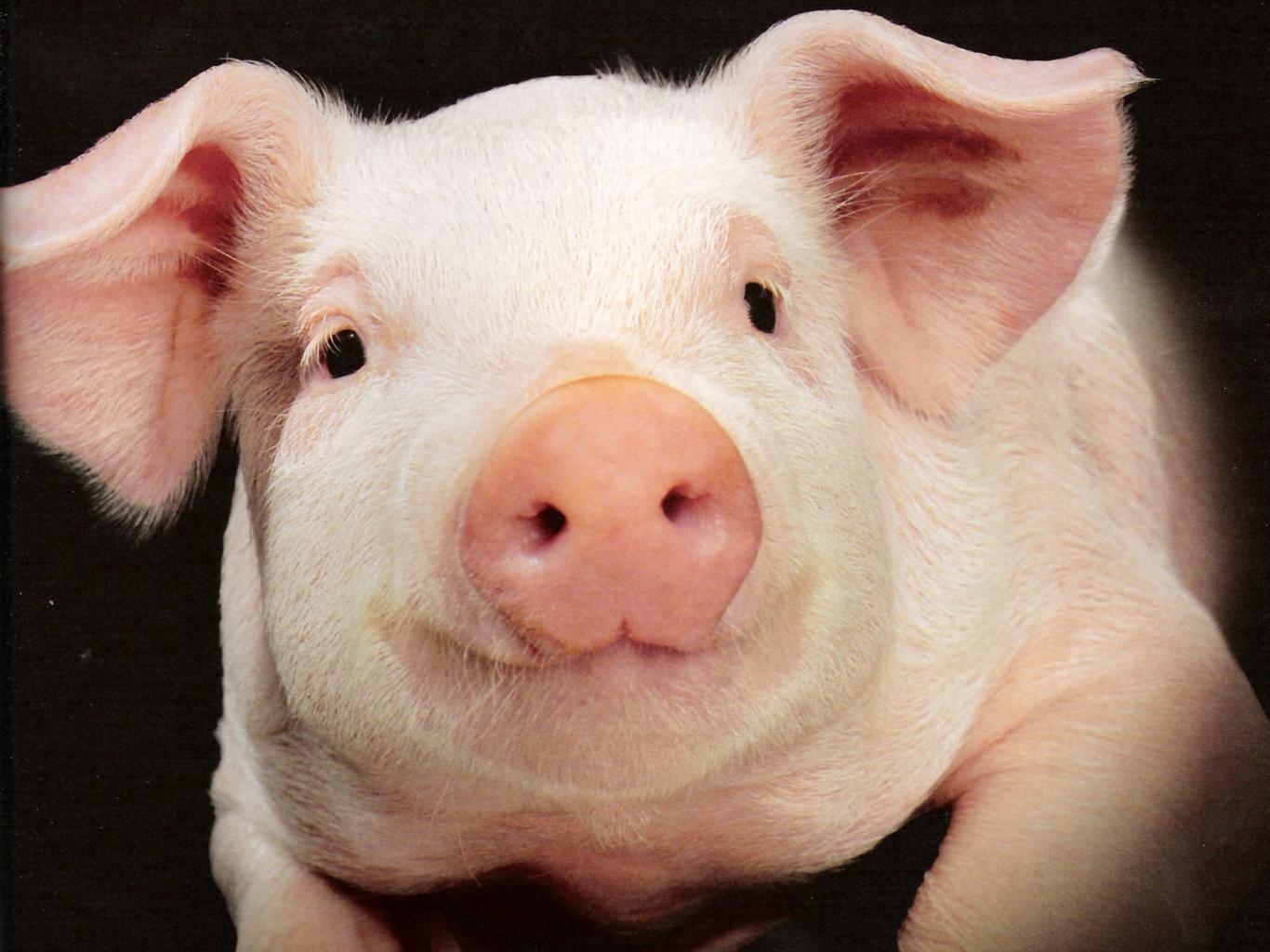

### <section> and <article>

- Each should generally begin with a heading that describes that section
- <article> is self-contained, syndicatable
- HTML5 outlining algorithm is not supported and is likely to be removed, so do not rely on it. Use proper heading levels!

### ARIA Roles

- Avoid duplicating default roles
   (<button role="button">)
- ARIA roles override HTML native roles, but do NOT change functionality.
- Be very careful! You can destroy accessibility by adding one attribute.

```
<input type="checkbox" role="radio">
```

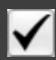

## Landmark Roles

<div role="navigation"
aria-label="Main navigation">

You can add aria-label to differentiate multiple landmarks of the same type.

## Generic Regions

```
 <div role="region"
aria-label="Filters">
```

Generic regions must have a label.

## ARIA States and Properties

- Elements can have more than one aria- attribute.
- ARIA states and properties should not override HTML properties if there's a conflict.
- Be very careful!

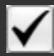

```
<input type="checkbox"
aria-checked="false">
```

# ARIA Headings

```
<div role="heading" aria-level="2">
```

Just use <h2>!!!

### ARIA Lists

Could use aria-checked=true/false/mixed to make it interactive. Also role=switch.

# ARIA 'fieldset/legend'

```
What is the air-speed velocity of
an unladen swallow?
<div role="radiogroup" aria-labelledby="question">
<input type="radio"...>
</div>
```

# ARIA Table Caption

```
<h2 id="salescaption">2013 Sales Data</h2>
Sales increased by ...
...
```

### SVG

```
<img src="chart.svg" alt="Sales increased
10% from 2010 to 2015">
```

<svg role="img" aria-label="Sales increased
10% from 2010 to 2015">

```
...
</svg>
```

### href-less Links

```
<a id="login" onclick="login();">Login</a>
```

Treated identical to a <span>. No keyboard interactivity.

## ARIA Dialogs, Expanded, Etc.

```
<button aria-haspopup="true | menu | listbox
| tree | grid | dialog"></button>

<button aria-expanded="false">Details</button>
button>
https://webaim.org/presentations/2019/aria/disclosure.htm
<button aria-pressed="true">Toggle
```

<a aria-current="page | step | location |
date | time | true">

https://webaim.org/presentations/2019/aria/ariapressed.htm

Highlights</button>

#### Windows Screen Reader Modes

- Reading / Virtual Cursor / Document
- Forms / Application

The current mode determines whether the screen reader or browser handles most keyboard commands

role="application"

Triggers forms/application mode and disables standard screen reader shortcuts

role="document" enables reading mode.

Some ARIA roles (tree, slider, grid, tabpanel, menu, etc.) trigger forms/application mode.

You must ensure the user is aware and that the proper keyboard interactions are implemented.

Test with AND without a Windows screen reader.

Navigation menus are not application menus!

Navigation tabs (links) are not application tabs!

Data tables are not grids!

etc.

#### role="presentation"

Hides native roles of elements (and all required descendants) from assistive technology. Useful on layout tables, lists, etc.

Is ignored if the element is navigable (e.g., links and controls).

aria-hidden="true"

You can't unhide a child element.

Ignored on navigable elements.

Use ARIA attributes to control visual appearance?

[aria-hidden=true] {display:none;}

#### Alert Role

```
<div role="alert" aria-
live="assertive">Read me
right now</div>
```

Element must be present in the DOM at page load, then updated.

Also role="alertdialog"

# ARIA Live Regions

- aria-live=assertive read now
- aria-live=polite read at a pause
- aria-live=off read when the user encounters it.
- •aria-busy
- aria-atomic read the entire region or only what has changed
- aria-relevant additions, removals, text, or all
- aria-controls
- Special live regions: alert (important), status (not important), timer (always changing), marquee(same as arialive="polite"), and log (updates added to the bottom)

# ARIA Live Regions

Some highly dynamic content updates simply cannot be made accessible using ARIA

Give users control over content updates

## Single Page Apps

- Document structure
  - Use structural elements (<main> or role="region")
- Update page titles to reflect content/state
- Keyboard navigation
  - Ensure only visible elements are navigable
  - Set focus () when necessary
    - \$('main').attr("tabIndex", -1)
      .focus();
  - Use live regions for messaging, if necessary

### ARIA

With great power comes great responsibility!

## Questions?

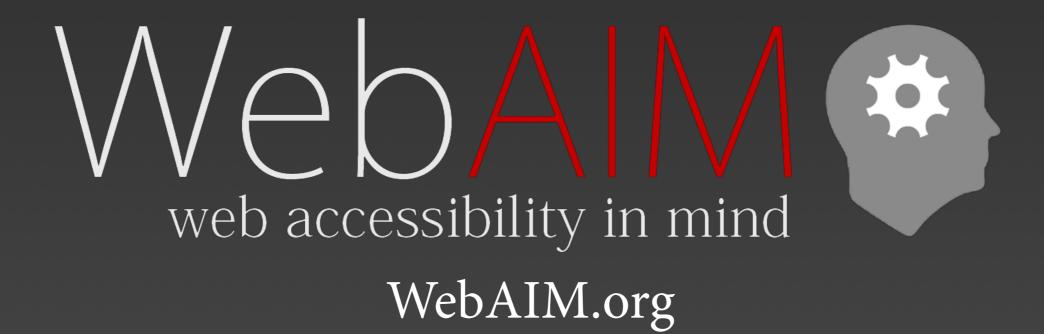